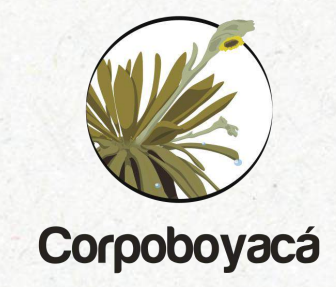

#### **PASOS PARA RADICAR UNA PETICIÓN, QUEJA, RECURSO, SUGERENCIA O DENUNCIA PQRSD**

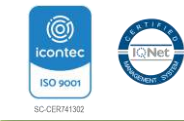

Se ingresa a la página web de la corporación desde cualquier buscador:

https://www.corpoboyaca.gov.co/

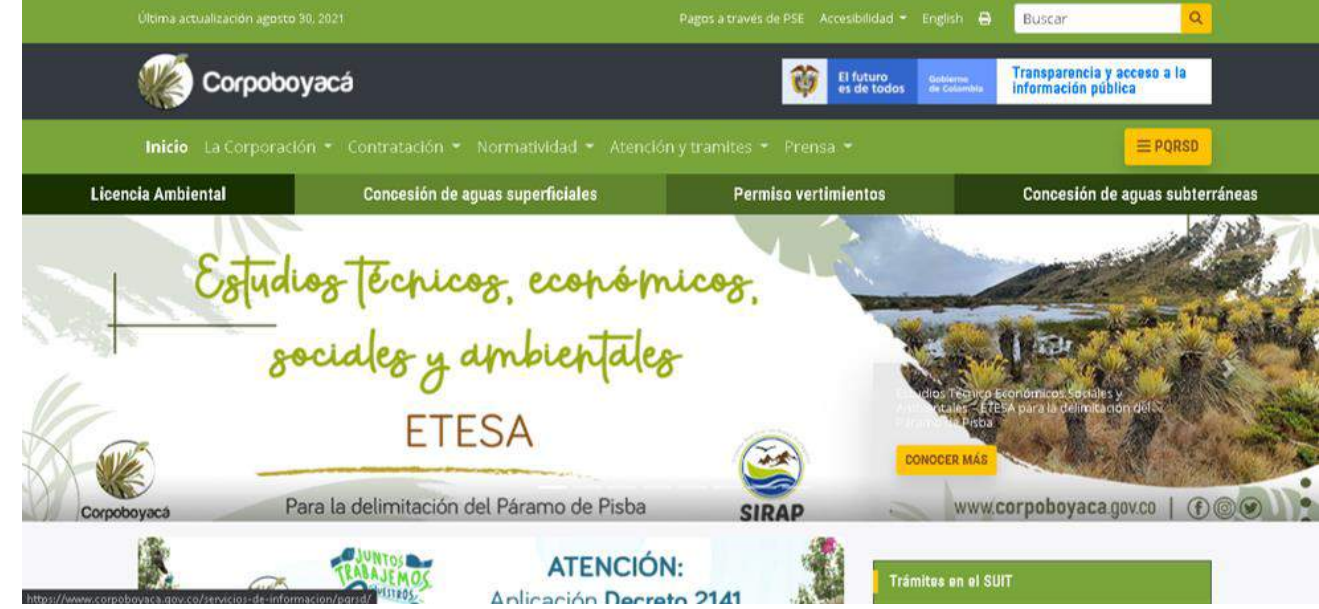

En la parte superior derecha de la pagina web, se ve un recuadro "PQRSD"

Se da clic allí

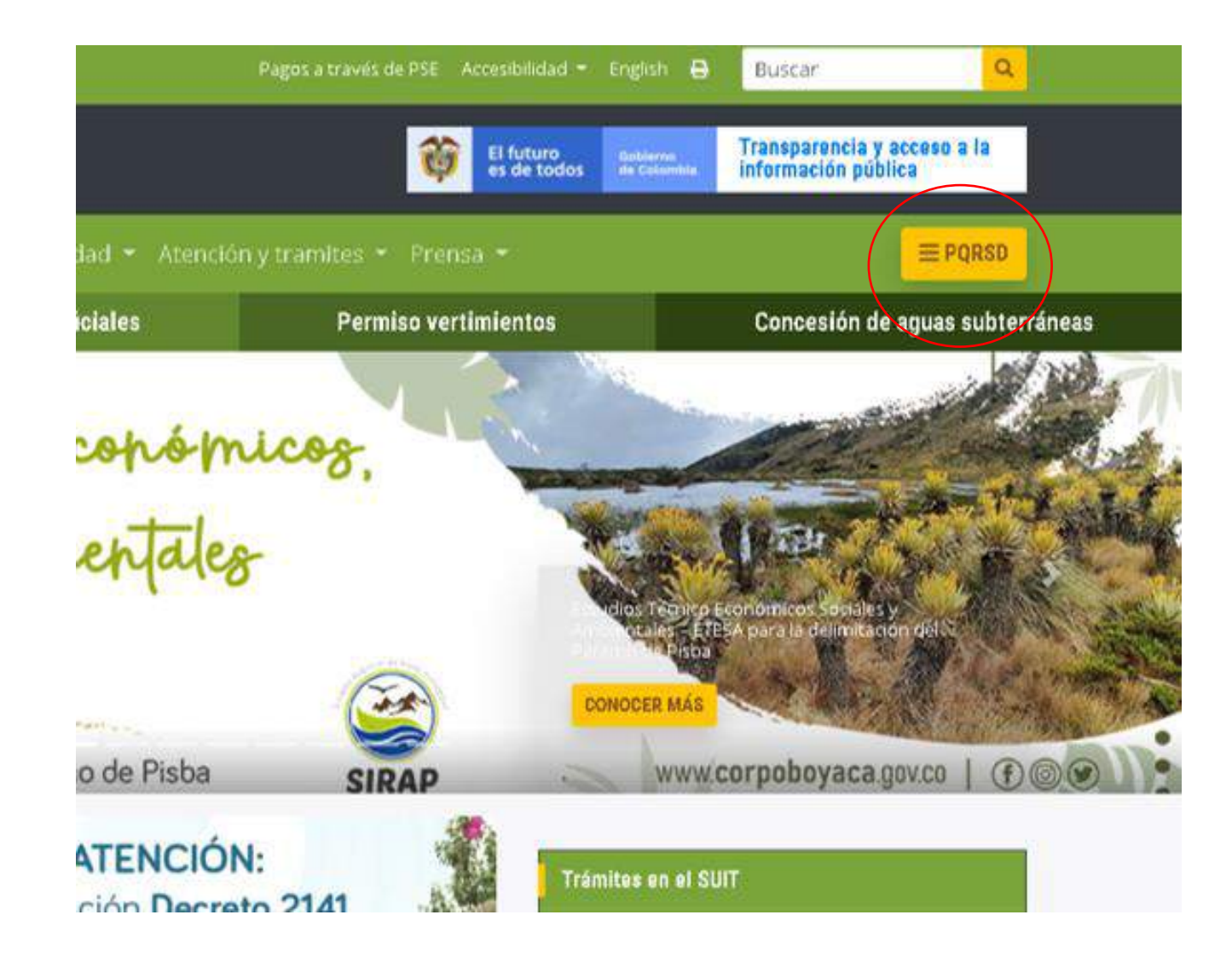

Será dirigido a la siguiente pagina donde se encuentra la opción de radicar una PQRSD

Se da clic allí

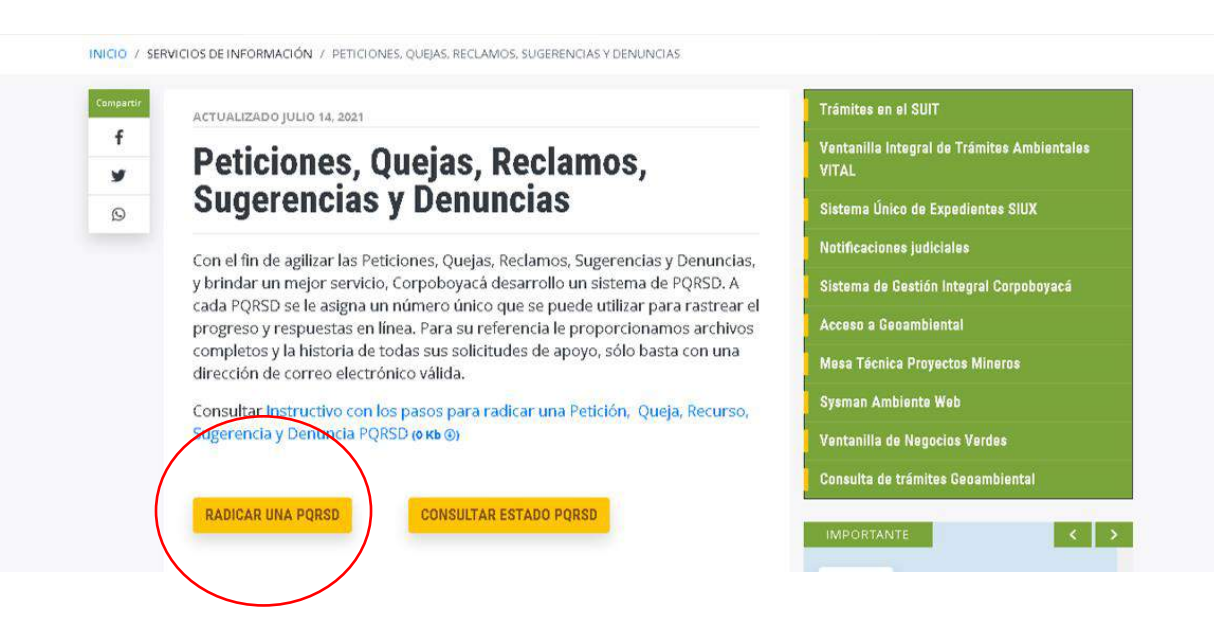

Se diligencia el formulario con todos los datos que allí se requieren.

Todo ello para poder tener los datos necesarios para dar trámite a la PQRSD.

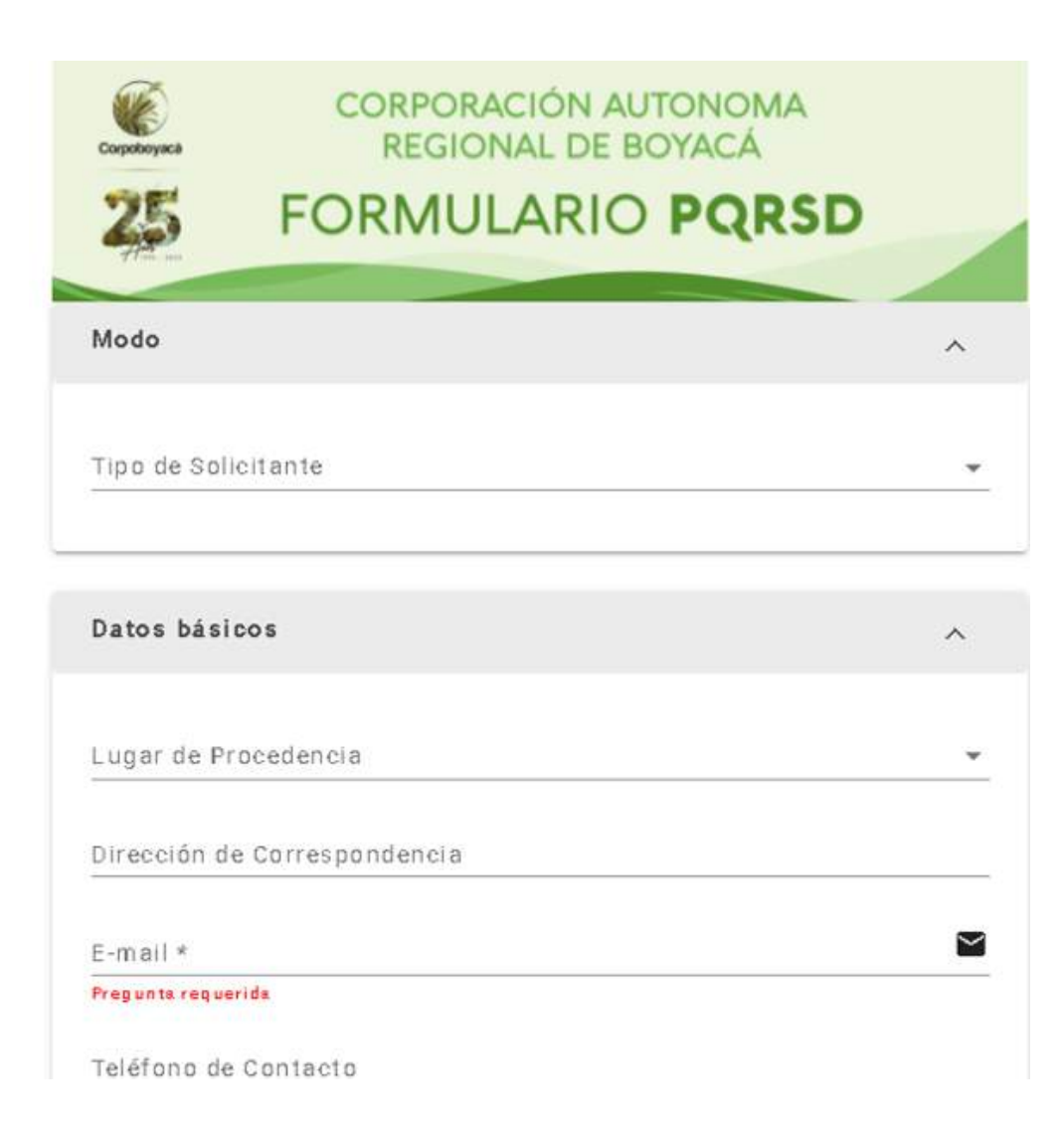

Una vez diligenciados los datos.

Se acepta el tratamiento y finalidad de datos personales y se da clic en el recuadro de enviar

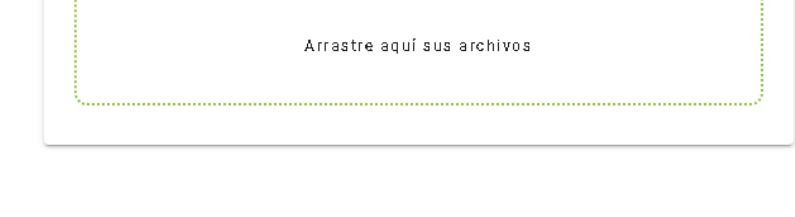

#### Autorizo tratamiento y finalidad de datos personales

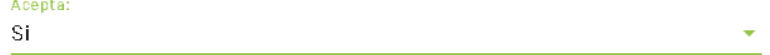

La Corporación Autónoma Regional de Boyacá, informa que realizará uso adecuado del tratamiento de los datos personales y serán usados para la finalidad específica para la que fueron suministrados; enmarcado dentro del cumplimiento de la misión institucional y demás funciones administrativas, constitucionales y legales de la Corporación. También informa a las personas en su calidad de titulares de la información, que tienen el derecho de conocer, actualizar y rectificar o suprimir sus datos personales en los términos de ley 1581 de 2012.Para más información y detalles puede consultar la Política de tratamiento y protección de datos personales.

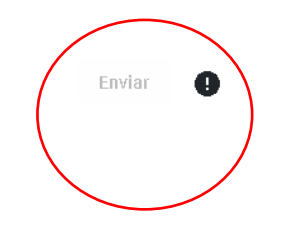

Una vez enviado el formulario diligenciado, se genera una casilla con el código de radicación, fecha y hora de registro.

Con este código se puede luego hacer seguimiento a la PQRSD

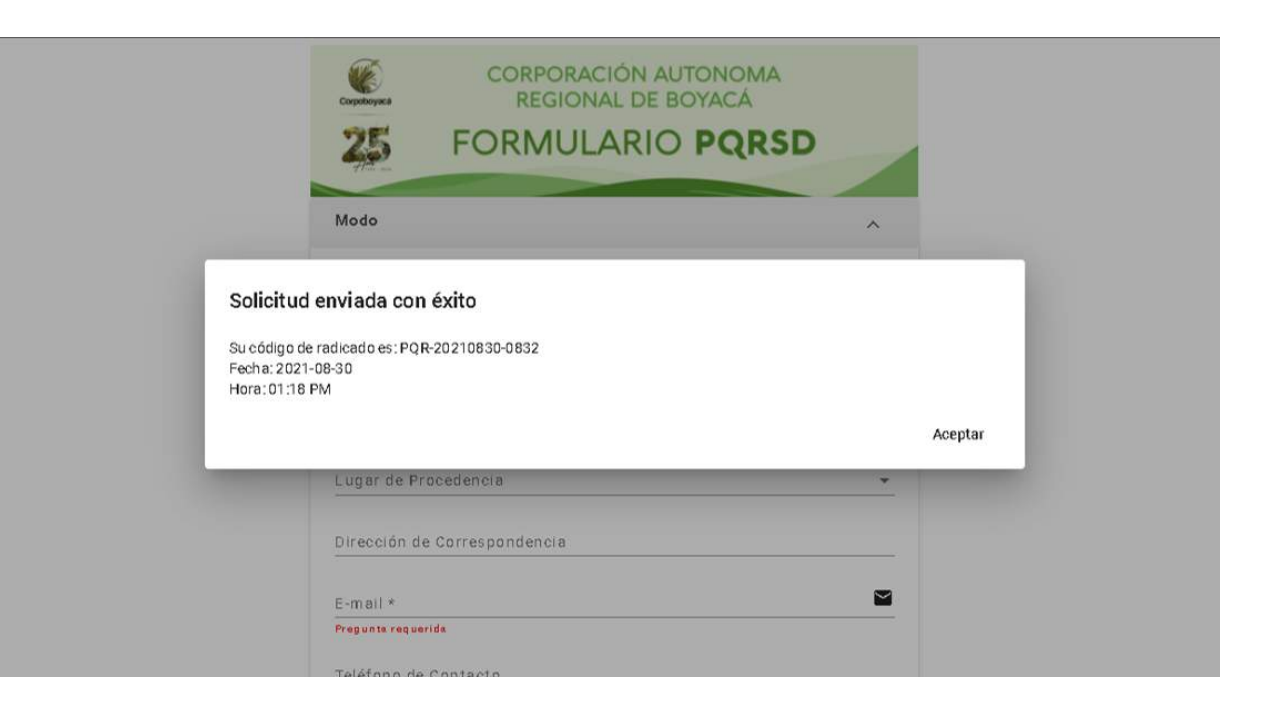

#### SEGUIIMIENTO PQRSD

Para realizar el seguimiento de una PQRSD hay que dar clic en el recuadro señalado.

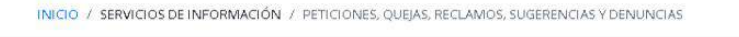

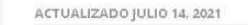

 $f$ 

y  $\odot$ 

### Peticiones, Quejas, Reclamos,<br>Sugerencias y Denuncias

Con el fin de agilizar las Peticiones, Quejas, Reclamos, Sugerencias y Denuncias, y brindar un mejor servicio, Corpoboyacá desarrollo un sistema de PQRSD. A cada PQRSD se le asigna un número único que se puede utilizar para rastrear el progreso y respuestas en línea. Para su referencia le proporcionamos archivos completos y la historia de todas sus solicitudes de apoyo, sólo basta con una dirección de correo electrónico válida.

Consultar Instructivo con los pasos para radicar una Petición, Queja, Recurso, Sugerencia у Denuncia PQRSD (о къ **RADICAR UNA PORSD CONSULTAR ESTADO PORSI**  $20 - 20$ 

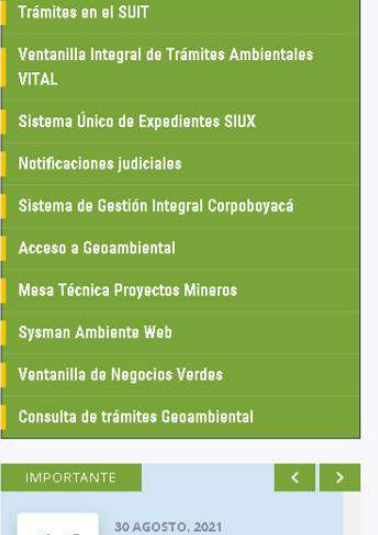

#### SEGUIIMIENTO PQRSD

En el campo "Tipo" se selecciona PQRSD y diligencia:

- Código del tramite
- Numero de documento
- Email.

Se da clic en buscar.

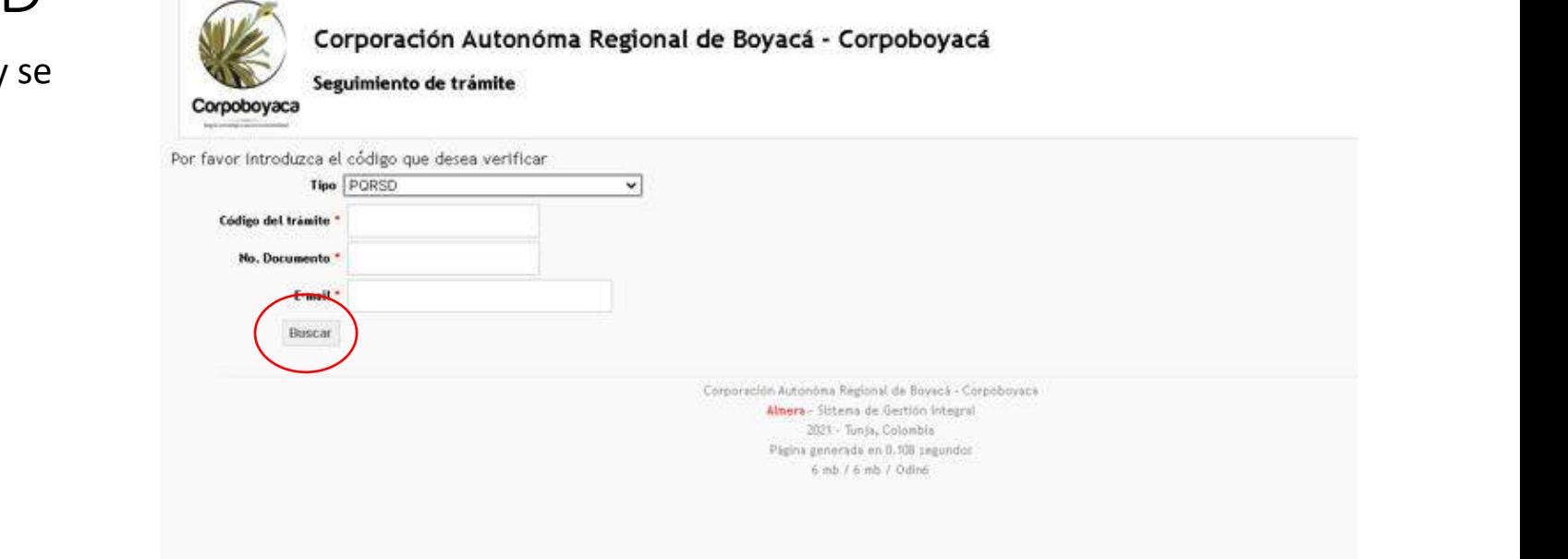

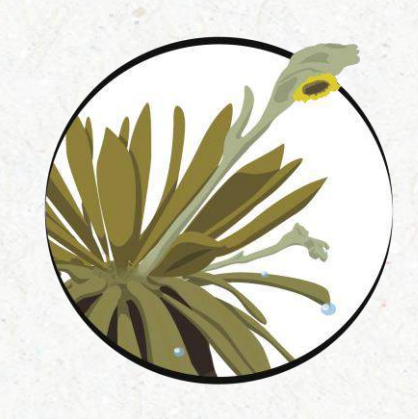

## Corpoboyacá

# **¡Gracias!**

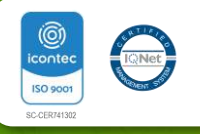